$Led = Pin(13, Pin.OUT)$ 

**MicroPython - Entrées, Sorties**

[Mise à jour le : 12/7/2021] En cours de rédaction

- **Ressources**
	- [MicroPython.org](https://micropython.org/)
	- [MicroPython documentation](https://docs.micropython.org/en/latest/index.html#)
	- [IDE Thonny](https://thonny.org/)

# **1. Présentation**

Les exemples de code de cette page ont été testés sur une carte ESP32 Feather Huzzah. Voir ses caractéristiques sur la page ["La carte ESP32 Feather Huzzah"](http://webge.fr/dokuwiki/doku.php?id=arduino:uc:esp32)

# **2. Entrées, sorties numériques**

## **2.1 Sortie numérique**

- **Ressource** : [Pins and GPIO](https://docs.micropython.org/en/latest/esp32/quickref.html#pins-and-gpio) sur Micropython.org.
- Exemple pour un *ESP32 Feather Huzzah* (LED #13)

## [helloesp32.py](http://webge.fr/dokuwiki/doku.php?do=export_code&id=python:micropython:es&codeblock=0)

```
# Faire clignoter la led de la carte
from machine import Pin
import time
# Led de la carte
```
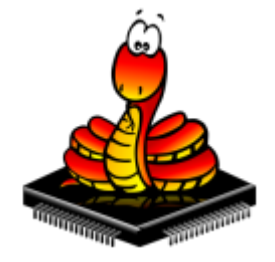

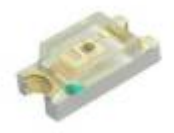

```
while(True):
     Led.on()
     time.sleep(1)
     Led.off()
     time.sleep(1)
```
Exemple pour un *Raspberry Pi Pico* (LED #25)

### [hellopico.py](http://webge.fr/dokuwiki/doku.php?do=export_code&id=python:micropython:es&codeblock=1)

```
# Faire clignoter la led de la carte
# A modifier dans le code ci-dessus
...
Led = Pin(25, Pin.OUT)...
```
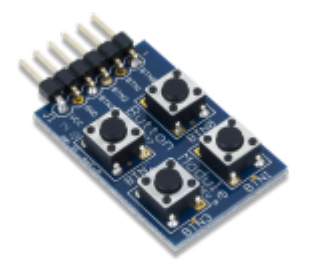

### **2.2 Entrée numérique**

- **Ressource** : [Pins and GPIO](https://docs.micropython.org/en/latest/esp32/quickref.html#pins-and-gpio) sur Micropython.org.
- **Matériel** : [Digilent Pmod BTN: 4 User Pushbuttons](https://fr.rs-online.com/web/p/modules-de-developpement-d-interface-homme-machine-ihm/1368059/) [\[Schéma\]](https://reference.digilentinc.com/_media/reference/pmod/pmodbtn/pmodbtn_sch.pdf)
- Exemple pour un *ESP32 Feather Huzzah*

## [\\*.py](http://webge.fr/dokuwiki/doku.php?do=export_code&id=python:micropython:es&codeblock=2)

```
# Configuration en entrée des broches connectées
# à deux boutons-poussoir
# A modifier dans le code ci-dessus
...
button min = Pin(25, Pin.IN)button hr = Pin(26, Pin.IN)...
```
Exemple pour un *Raspberry Pi Pico*

## [hellopico.py](http://webge.fr/dokuwiki/doku.php?do=export_code&id=python:micropython:es&codeblock=3)

```
# A modifier dans le code ci-dessus
...
button min = Pin(20, Pin.IN)button hr = Pin(21, Pin.IN)...
```
### **2.3 Interruption**

- **Ressource** : [GPIO Pins, External interrupts](https://docs.micropython.org/en/latest/esp8266/tutorial/pins.html?highlight=interrupt) sur Micropython.org.
- **Matériel** : ESP32 Feather Huzzah, [Digilent Pmod BTN: 4 User Pushbuttons](https://fr.rs-online.com/web/p/modules-de-developpement-d-interface-homme-machine-ihm/1368059/) [\[Schéma\]](https://reference.digilentinc.com/_media/reference/pmod/pmodbtn/pmodbtn_sch.pdf)
- Exemple

## [\\*.py](http://webge.fr/dokuwiki/doku.php?do=export_code&id=python:micropython:es&codeblock=4)

```
# Code partiel du programme HORLOGE
# Réglage de l'heure à la mise sous tension
time_offset=12*3600+0*60+0 # hh+mm+ss
# Routines de service d'interruption (ISR)
def handle interrupt min(pin):
     global time_offset
     time_offset+=60
     time.sleep(.2)
def handle interrupt hr(pin):
     global time_offset
     time_offset+=3600
     time.sleep(.2)
# Réglage des minutes
# Ajout de 60s à l'heure initiale
button min = Pin(25, Pin.IN)# Gestionnaire d'interruption
button min.irq(trigger=Pin.IRQ RISING,handler=handle interrupt min)
# Réglage des heures
# Ajout de 3600s à l'heure initiale
button hr = Pin(26, Pin.IN)# Gestionnaire d'interruption
button hr.irq(trigger=Pin.IRQ RISING,handler=handle interrupt hr)
```
**[Télécharger](https://webge.fr/doc/wikis/code/micropython/MICROPYTHON_ESP32_HORLOGE.zip)** le projet MICROPYTHON\_ESP32\_HORLOGE pour Thonny et la **[vidéo](https://webge.fr/doc/wikis/videos/VIDEO_Micropython_ESP32_Horloge.zip)** de la démo.

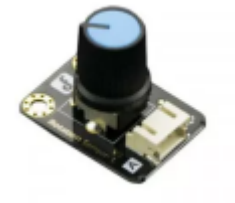

## **3 Entrée analogique**

- **Ressource** : [ADC \(analog to digital conversion\)](https://docs.micropython.org/en/latest/esp32/quickref.html#adc-analog-to-digital-conversion) sur Micropython.org.
- **Matériels** : potentiomètre connecté à l'entrée analogique A2 de l'ESP32 Feather Huzzah.
- Exemple

#### [analog.py](http://webge.fr/dokuwiki/doku.php?do=export_code&id=python:micropython:es&codeblock=5)

*# ADC accessible en Python sur la carte ESP32 Feather Huzzah : # # ADC:GPIO # A2 : 34 # A3 : 39 # A4 : 36 # A7 : 32 # A9 : 33* from machine import ADC, Pin adc = ADC(Pin(34)) *# A2 # Sur une entrée analogique, la tension doit # être comprise entre 0 - 3,3V (3,6V max !)* adc.atten(ADC.ATTN\_11DB) *# voir doc # Mesure* value =  $adc \cdot read()$ print(value) *# affichage dans la console*

From: <http://webge.fr/dokuwiki/>- **WEBGE Wikis**

Permanent link: **<http://webge.fr/dokuwiki/doku.php?id=python:micropython:es&rev=1628666361>**

Last update: **2021/08/11 09:19**

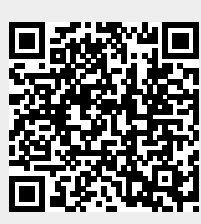